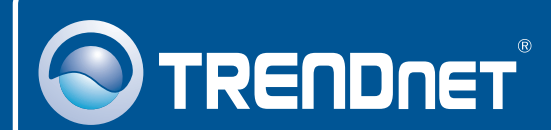

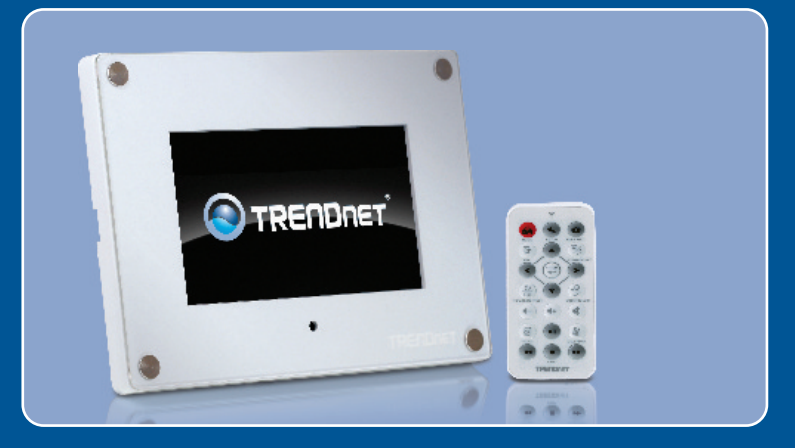

# Lühike paigaldusjuhend<br>DE DE DE

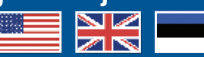

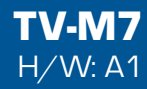

### **Sisukord**

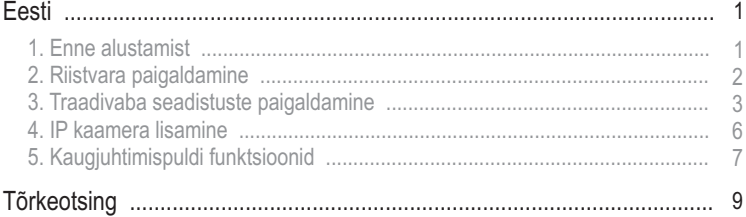

### **1. Enne alustamist**

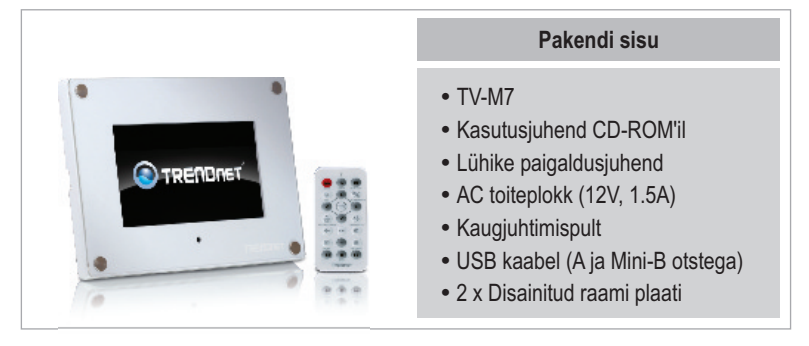

### **Minimaalsed nõuded süsteemile**

- Traadivaba ruuter või pääsupunkt
- Traadivaba ruuter või pääsupunkt<br>• Kättesaadav DHCP Server traadivabas ruuteris on üldiselt DHCP server juba sisse ehitatud

### **Rakendus**

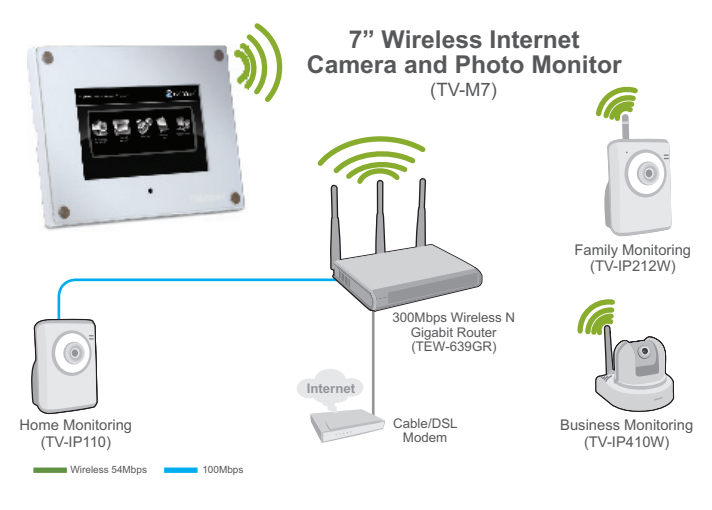

### **2. Riistvara paigaldamine**

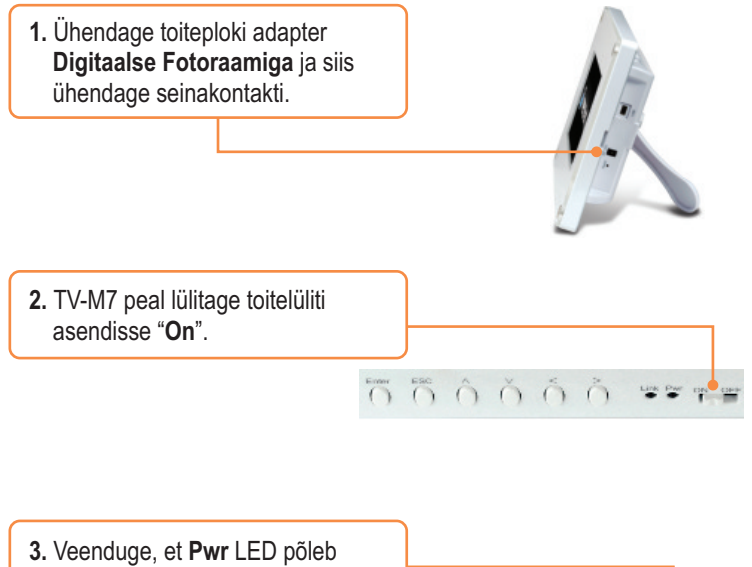

roheliselt.

000000 \*\*\*

### **3. Traadivaba seadistuste paigaldamine**

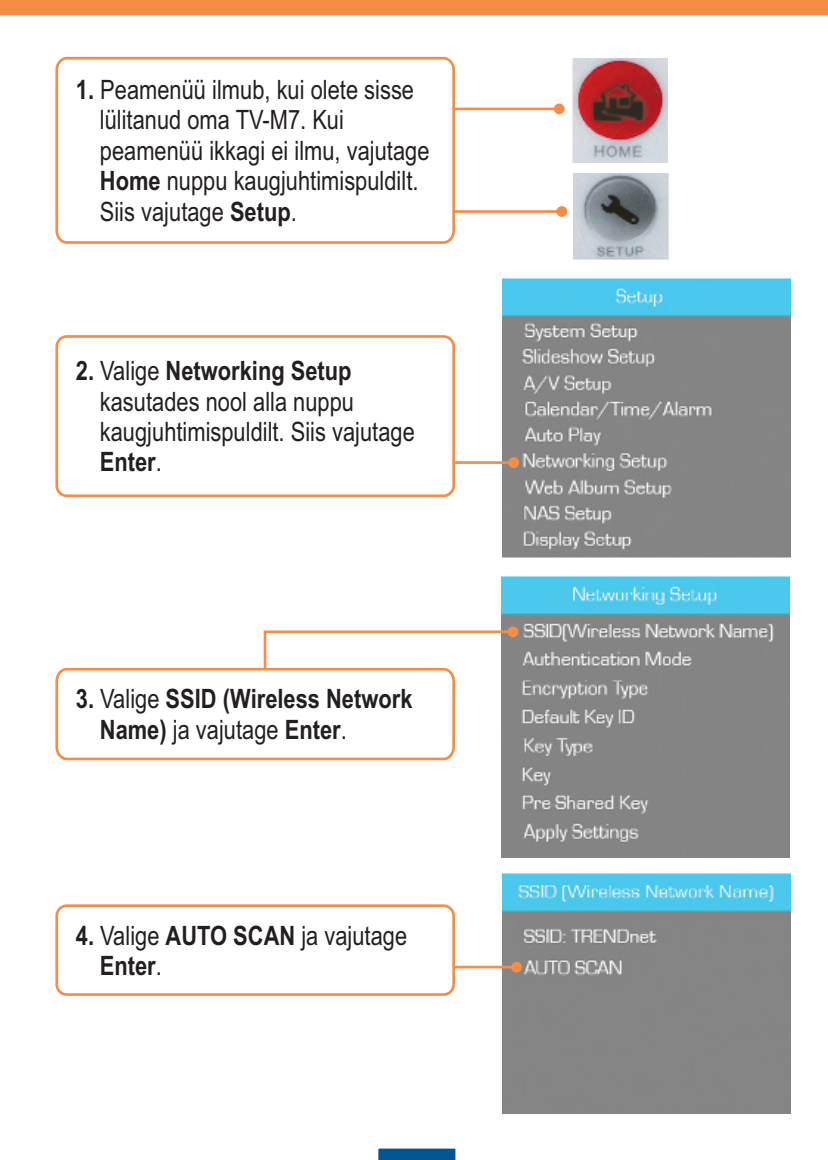

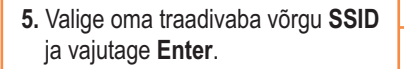

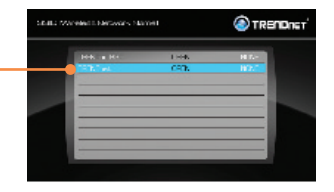

**6.** Vajutage **ESC**.

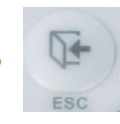

**7.** Valige **Authentication Mode** krüpteeritud võrgu korral (nt: WEP, WPA-PSK, WPA2-PSK).

**8.** Krüpteeritud võrguvõtme

**PSK/WPA2-PSK)**.

sisestamiseks valige **Key (WEP)**  või **Pre-Shared Key (WPA-**

SSID(Wireless Network Name) Authentication Mode Encryption Type Default Key ID Key Type Key Pre-Shared Key **Apply Settings** 

SSID(Wireless Network Name) Authentication Mode Encryption Type Default Key ID Key Type Key Pre-Shared Key Apply Settings

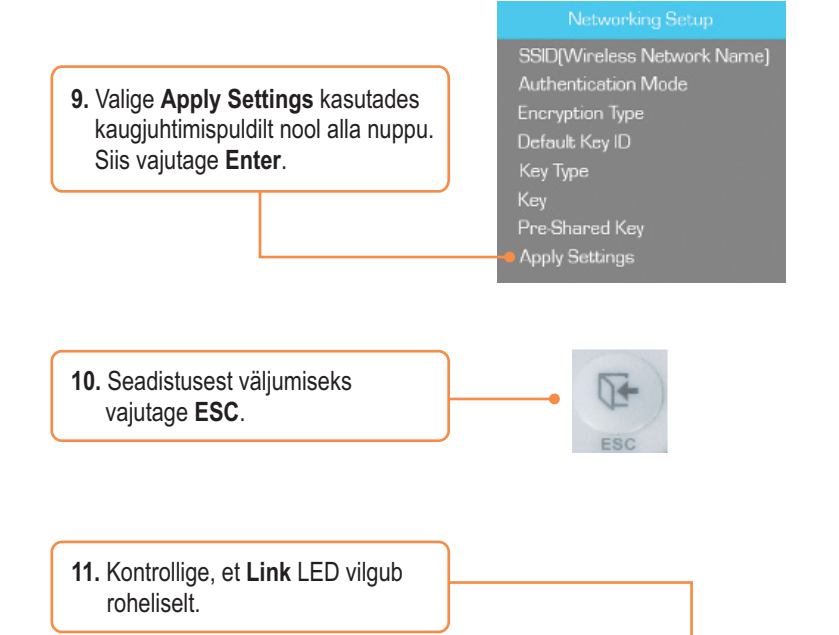

550000 ===

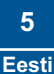

### **4. IP kaamera lisamine**

#### **Märkus:**

- 1. TV-M7 toetab ainult järgmiseid IP kaameraid: TV-IP110, TV-IP110W, TV-IP212, TV-IP212W, TV-IP312, TV-IP312W, TV-IP410, TV-IP410W, TV-IP422 ja TV-IP422W. Ülejäänud IP kaameraid see ei toeta.
- 2. Veenduge, et nii TV-M7 ja teie IP kaamera(te)l on IP aadressiks sama alamvõrk. Näiteks: Kui TV-M7 IP aadressiks on 192.168.10.80, siis peab teie IP kaameral olema 192.168.10.X.
	- **1.** Peamenüü ilmub, kui olete sisse lülitanud oma TV-M7. Kui peamenüü ikkagi ei ilmu, vajutage **Home** nuppu kaugjuhtimispuldilt. Siis vajutage **Setup**.

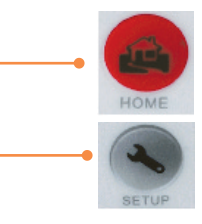

- **2.** Valige **IP Cameras and Network**. Vajutage **Enter**.
- **3.** Valige **IP Cameras**. Siis vajutage **Enter**.
- **4.** Liikudes üles ja alla valige oma IP kaamera ja vajutage **Enter**. Kui te soovite valida mitut kaamerat, vajutage **Zoom/Select** nuppu igal kaameral ja vajutage **Enter**.
- **5.** Hetke pärast peaks ilmuma videopilt teie IP kaamerast.

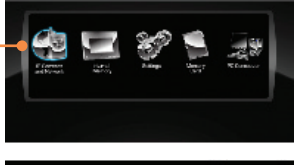

**O**TRETDRET

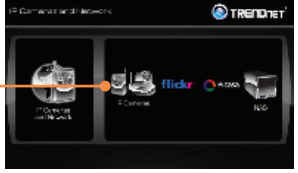

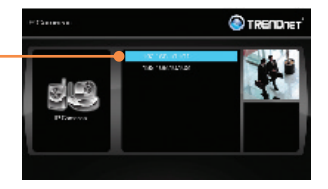

## **5. Kaugjuhtimispuldi funktsioonid**

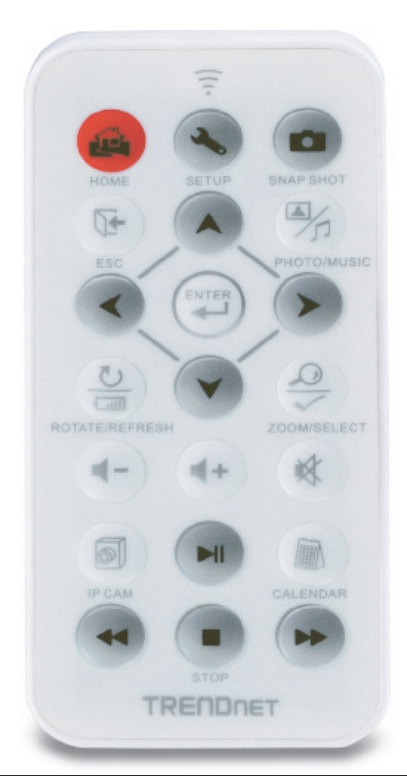

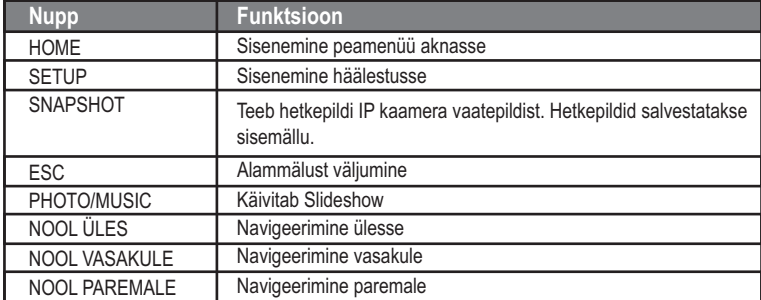

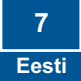

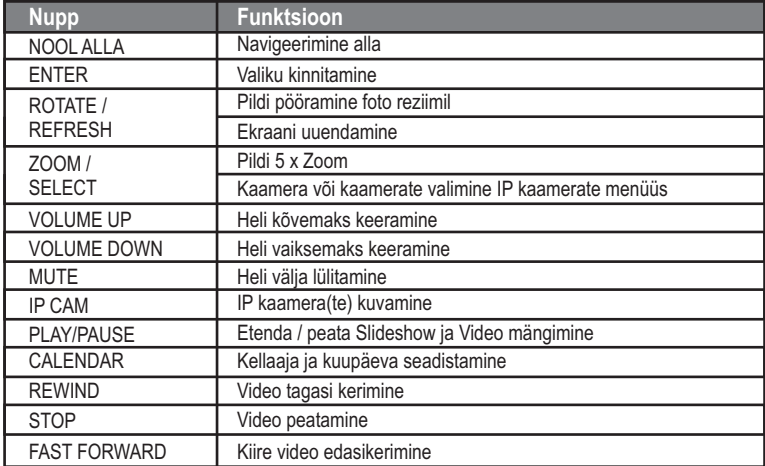

#### **Paigaldamine on nüüd lõpetatud.**

Täpsemat teavet **TV-M7** seadistamise ja edasijõudnud valikute kohta leiate kasutusjuhendist draiveri ja utiliidi CD-plaadilt (inglise keeles) või TRENDneti veebilehelt www.trendnet.com

**Teie seadmete registreerimine**

Et kindlustada teid parima teeninduse ja toega, palun leidke moment, et registreerida teie toode OnLines - **www.Trendnet.com/register** Täname, et te valisite TRENDnet'i.

#### **K1: Digitaalsel pildiraamil ei ole toidet. Mida ma peaksin tegema?**

**V1:** Esiteks, veenduge, et olete oma adapteri korralikult ühendanud digitaalse pildiraamiga ja olete paigaldanud korralikult seinapessa. Teiseks, veenduge, et toitelüliti on positsioonis ON. Märkus: Kaugjuhtimispuldil ei ole toitenuppu.

#### **K2: Pärast edukat TV-M7 häälestamist minu traadivaba võrguga, ei saa enam ühendust ega vaadata oma IP kaamerat.**

**V2:** Esiteks, veenduge, et Te kasutate vaid järgnevaid IP kaameraid: TV-IP110/W, TV-IP212/W, TV-IP312/W, TV-IP410/W ja TV-IP422W. Ülejäänud IP kaameraid see pildiraam ei toeta. Teiseks, veenduge, et traadivaba võrgu seaded sobivad teie TV-M7 võrguseadetega. Kolmandaks, veenduge, et te vajutasite nuppu **Apply Settings**. Neljandaks, kui Te ei avastatud ühtegi kaamerat, vajutage kaugjuhtimispuldilt **ROTATE/REFRESH** nuppu, et värskendada kaamerate loetelu. Viiendaks, veenduge, et nii TV-M7 ja teie IP kaamera(te)l on sama IP aadressi sama alamvõrk. Näiteks: kui TV-M7 IP aadressiks of 192.168.10.80, siis teie IP kaameral peab olema 192.168.10.X. Kuuendaks, veenduge, et IP kaamera HTTP pordiks on port 80. Kui teie HTTP port ei ole 80, siis palun muutke oma IP kaamera häälestuses HTTP porti. Vaikimisi TV-IP110/W, TV-IP212/W, TV-IP312/W, TV-IP410/W ja TV-IP422W on see port 80. Seitsmendaks, tehke oma TV-M7'le tehase algseadistused (*factory reset*) ja häälestage uuesti traadivabad seaded. Tehase algseadistused saate hõlpsalt teha nõela või kirjaklambri abiga, vajutades TV-M7 taga **Reset** nuppu 10 sekundit ja lastes siis nupu lahti.

#### **K3: Kui ma vajutan suvalist nuppu kaugjuhtimispuldil, ei toimu midagi. Mida ma peaksin tegema?**

**V3:** Esiteks, veenduge, et TV-M7 on sisse lülitatud. Teiseks, patarei võib olla tühi. Palun vahetage patarei. Kaugjuhtimispult kasutab 3V Lithium CR2025 patareid.

#### **K4: Kas ma saan anda TV-M7'le staatilist aadressi?**

**V4:** Te ei saa anda staatilist IP aadressi TV-M7. TV-M7 saab IP aadressi automaatselt. Palun veenduge, et Teie võrgus oleks DHCP server.

#### **K5: Kas ma saan muuta ka raami välimust?**

**V5:** Jah, Te saate seda teha. Palun minge www.trendnet.com lehele, et laadida alla raami disainimise failid ja instruktsioonid.

Kui teil endislt on probleeme või küsimusi TV-M7 kohta, palun võtke ühendust TRENDnet'i tehnilise toe osakonnaga.

#### **Sertifikaadid:**

Antud seade on testitud ja leitud vastavaks FCC ja CE seadustega.

1. Antud seade ei põhjusta kahjulikke häireid.

2. Antud seade peab vastu võtma kõik saadud häired, sealhulgas häired, mis võivad põhjustada soovimatut tööd.

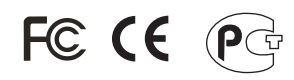

Elektri- ja elektroonikatoodete jäätmeid ei tohi ära visata koos olmejääkidega. Abivahendite olemasolu korral palume ümber töötlemiseks sorteerida. Küsi nõu jäätmete ümber töötlemise kohta oma kohalikult jaemüüjalt.

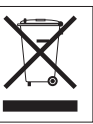

MÄRKUS: TOOTJA EI VASTUTA ÜHEGI TV VÕI RAADIO HÄIRETE EEST, MIS ON PÕHJUSTATUD ANTUD SEADME LUBAMATUST ÜMBEREHITAMISEST. IGASUGUNE ÜMBERMODIFITSEERIMINE TÜHISTAB AUTORIVASTUTUSE ANTUD SEADMELE.

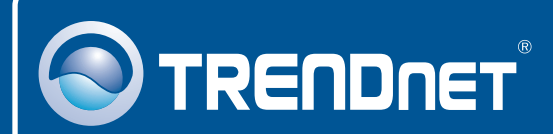

### Product Warranty Registration

**Please take a moment to register your product online. Go to TRENDnet's website at http://www.trendnet.com/register**

## **TRENDNET**

**20675 Manhattan Place Torrance, CA 90501 USA**

Copyright ©2008. All Rights Reserved. TRENDnet.